## **The online voting process at the UNY Annual Conference**

There are a few steps involved for UNY Conference eligible voting members to be able to vote:

- 1.) Once registration is closed, you will receive a secure login link which will serve as your gateway to the virtual meeting.
- 2.) Using the email and password you provided when you registered, log into the virtual meeting using the secure login link.
- 3.) During the meeting, when an item is presented for a vote, you will be prompted to enter your name as a guest. Your name will not be shown on the screen or used in any way.

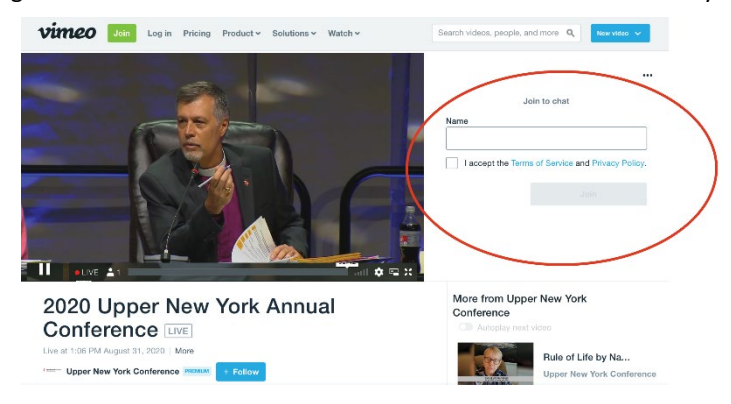

4.) You will then be prompted to vote yes or no.

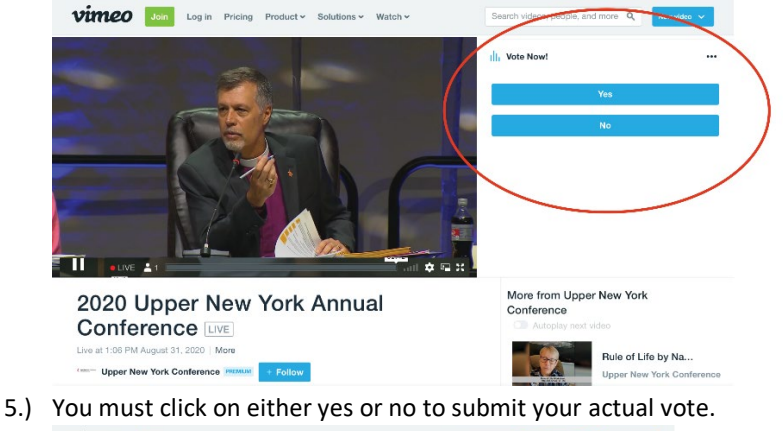

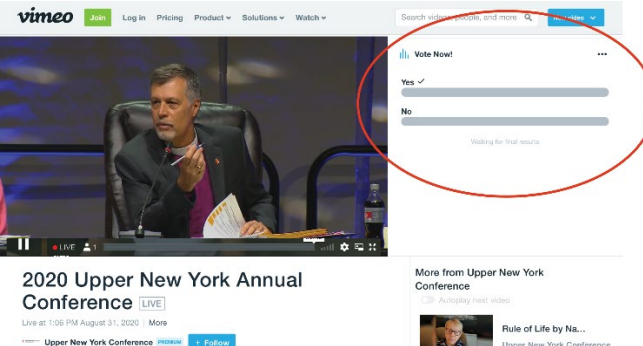